# **Enviar pedido de compra para fornecedor**

#### **Pré-requisito**

[Configuração de Compras - E-Procurement \(CCESU000\)](https://centraldeajuda.consistem.com.br/pages/viewpage.action?pageId=102867370) [Aba Compra \(CCESU000TAB3\)](https://centraldeajuda.consistem.com.br/pages/viewpage.action?pageId=99188822) [Aba Portal E-Procurement \(CCESU000TAB5\)](https://centraldeajuda.consistem.com.br/pages/viewpage.action?pageId=317243747) [Cadastro de Perfil do Comprador \(CCESU015\)](https://centraldeajuda.consistem.com.br/pages/viewpage.action?pageId=102866858)

#### **Visão Geral**

╱

Realizar o envio do pedido de compra gerado para o fornecedor.

#### **Fluxo do Processo**

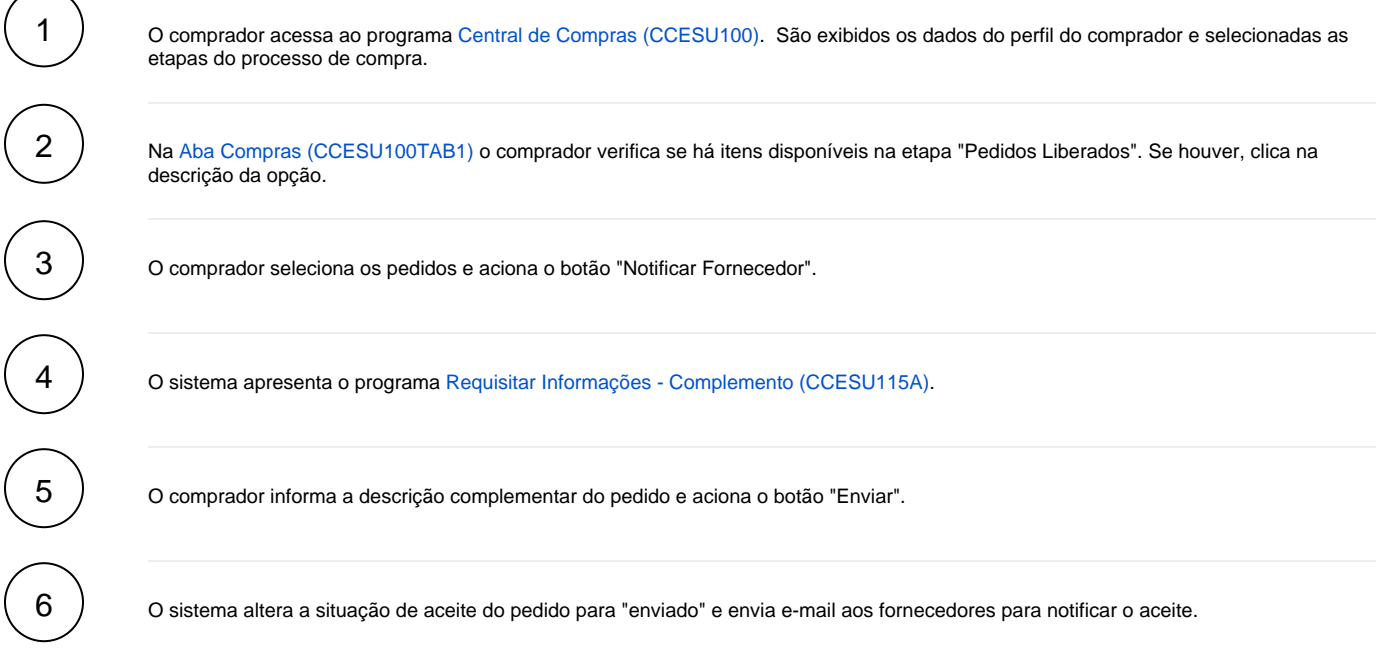

### **Fluxograma**

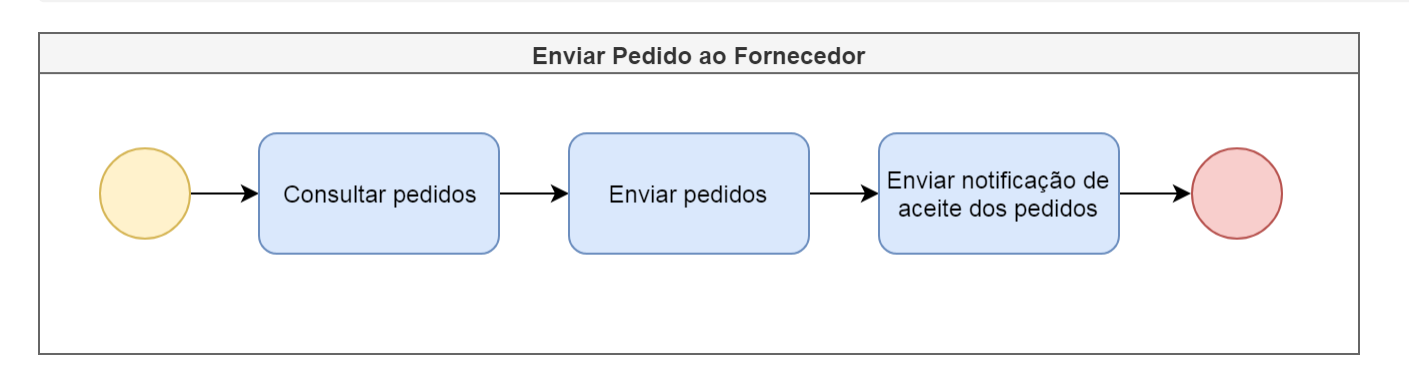

#### **Importante**

Este processo está abrigado nas etapas "Enviar Pedido" do [Processo Macro - Emissão de Pedido de Compra Manual,](https://centraldeajuda.consistem.com.br/display/BDC/Emitir+pedido+de+compra+manualmente) do [Processo Macro - Emissão de](https://centraldeajuda.consistem.com.br/pages/viewpage.action?pageId=2049642)  [Pedido de Compra a Partir de Solicitação de Compra e Contrato,](https://centraldeajuda.consistem.com.br/pages/viewpage.action?pageId=2049642) do [Emitir pedido de compra a partir de solicitação de compra e cotação](https://centraldeajuda.consistem.com.br/pages/viewpage.action?pageId=2049644) e do Processo [Macro - Emissão de Pedido de Compra a Partir de Solicitação de Orçamento e Cotação.](https://centraldeajuda.consistem.com.br/pages/viewpage.action?pageId=2049646)

## Exportar PDF

Esse conteúdo foi útil?

Sim Não